## Guide til fjernsupport Lad vores supportmedarbejdere hjælpe dig

Programmet AnyDesk gør det muligt for vores supportmedarbejdere at se dit skærmbillede og styre din mus. På den måde har de mulighed for at undersøge de mest almindelige fejl på meget kort tid. Denne guide hjælper dig igennem installationen af programmet.

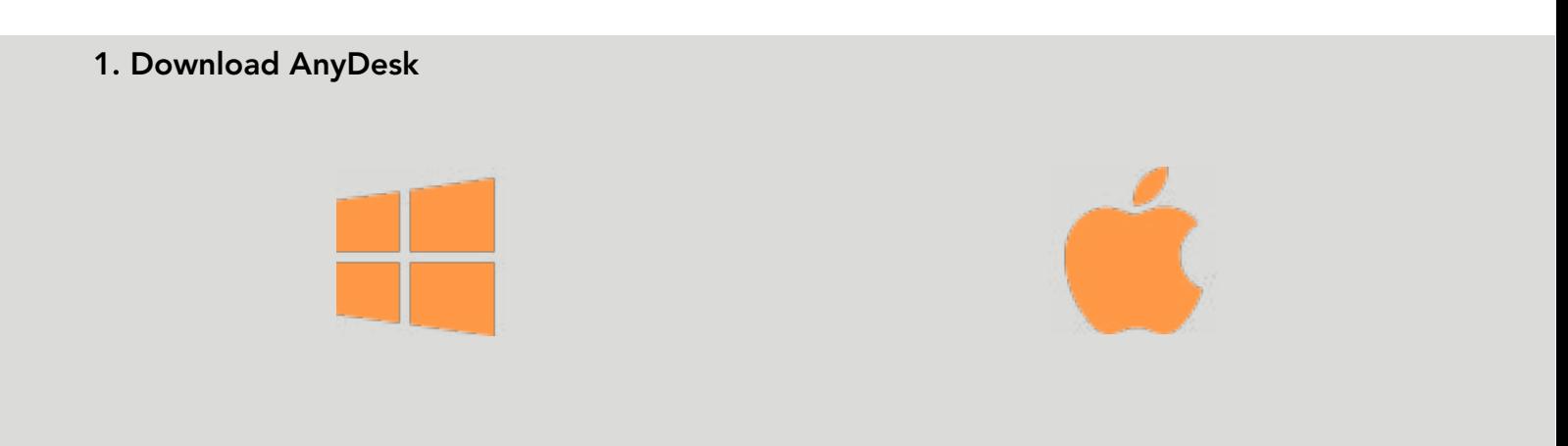

## 2. Udpak og kør filen

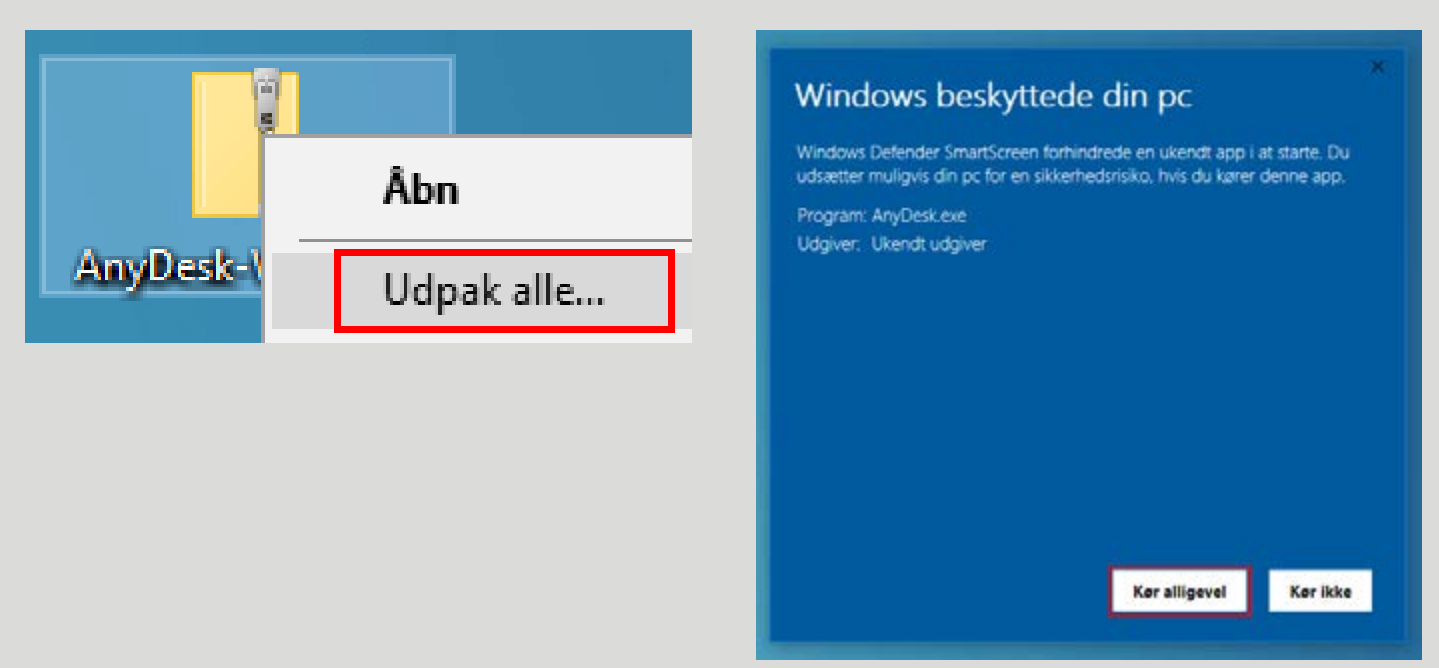

Afhængig af dit styresystem kan der forekomme andre meddelelser.

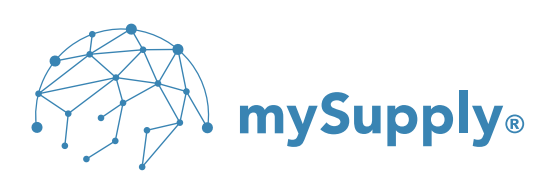

## 3. Oplys AnyDesk-adresse og klik "Accepter"

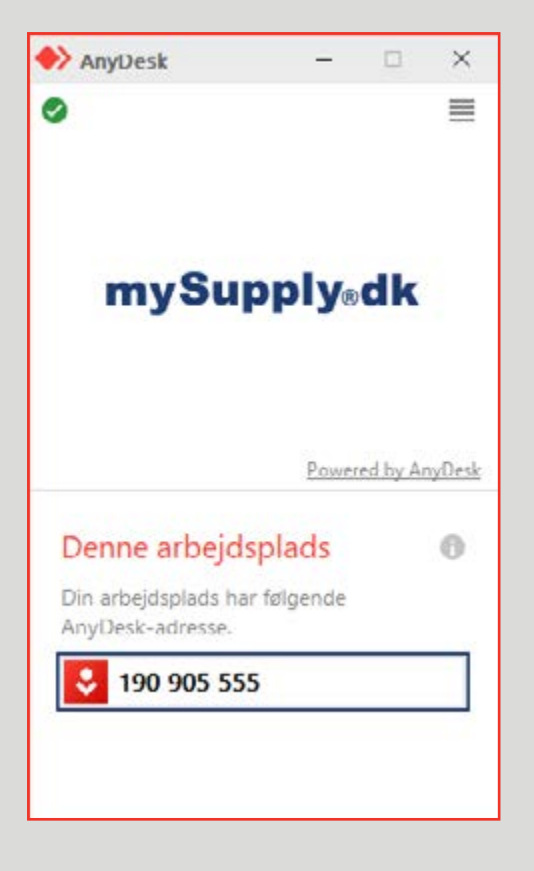

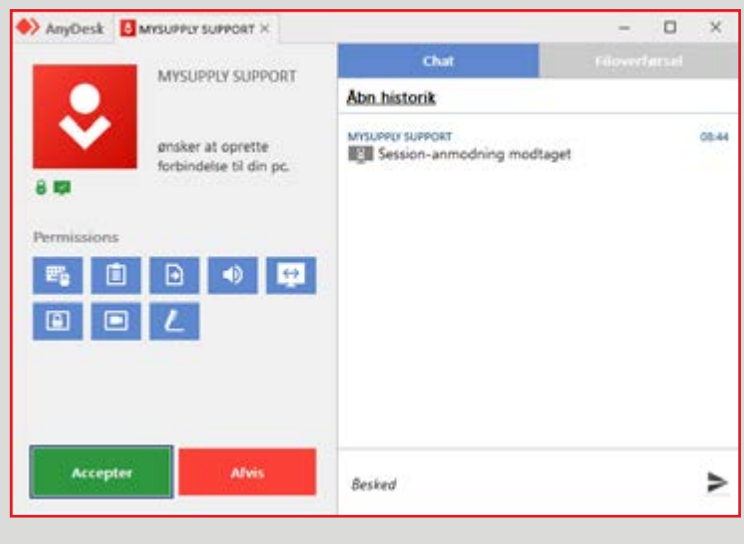

Du giver hermed supportmedarbejderen adgang til at se din skærm og styre din mus.

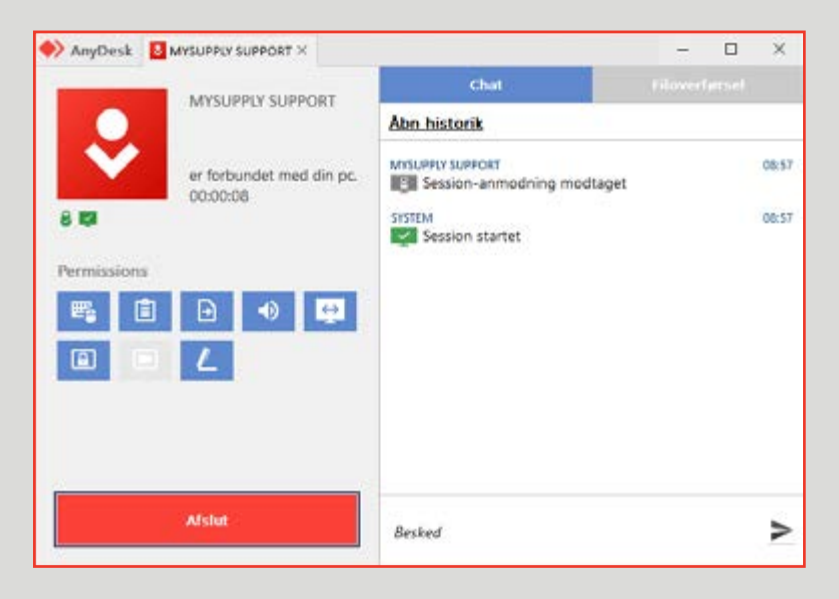

## 4. Klik "Afslut" efter endt session

Når supportmedarbejderen er færdig, kan du afslutte AnyDesk.

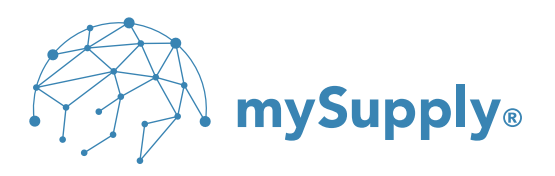